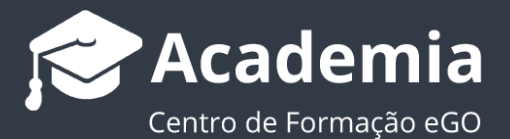

## **Como gerir origens e sub-origens de oportunidades?**

..................................................................................................................................................................

O utilizador do eGO tem a possibilidade de definir a origem e a sub-origem de uma oportunidade de forma a conhecer a fonte das leads/ oportunidades.

Esta opção permite ao utilizador saber quais os meios de divulgação que são mais utilizados e/ou quais os meios de publicidade que mais favorecem a imagem da empresa, permitindo assim gerar mais leads.

Após definir a origem da oportunidade, pode também definir uma sub-origem para obter informação mais detalhada. Exemplo: Origem –> Folheto / Sub-origem – Folheto Dezembro.

Para definir a origem e a sub-origem das oportunidades deverá realizar os seguintes passos:

**1.** Aceder ao separador '**Oportunidades**' e criar uma nova oportunidade ao clicar em '**Nova oportunidade**'; ;

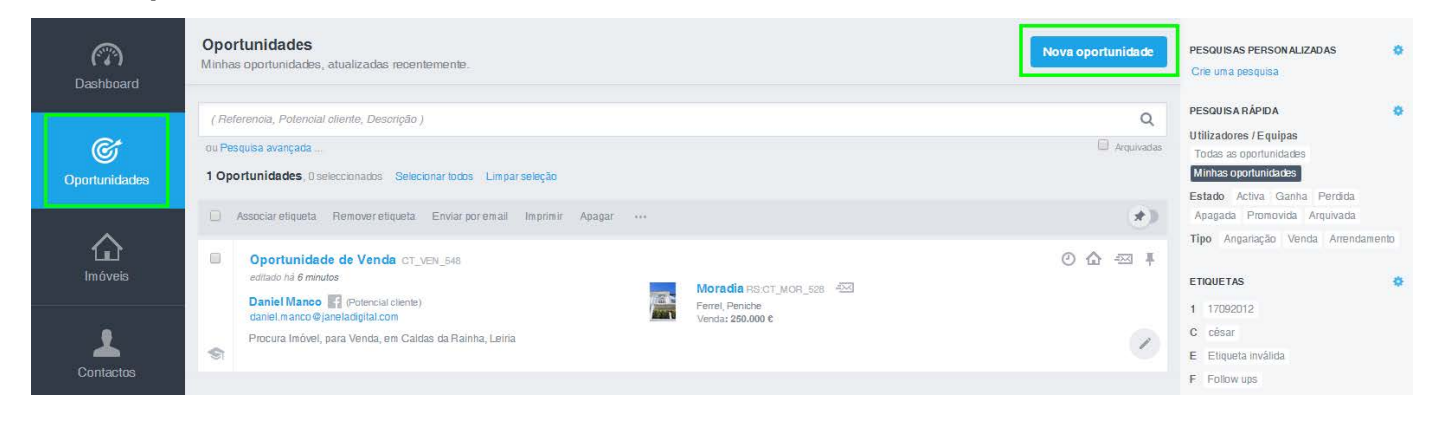

**2.** Na ficha da oportunidade selecionar a origem pretendida, clicando em '**Origem / Sub origem**' e selecionar a mesma;

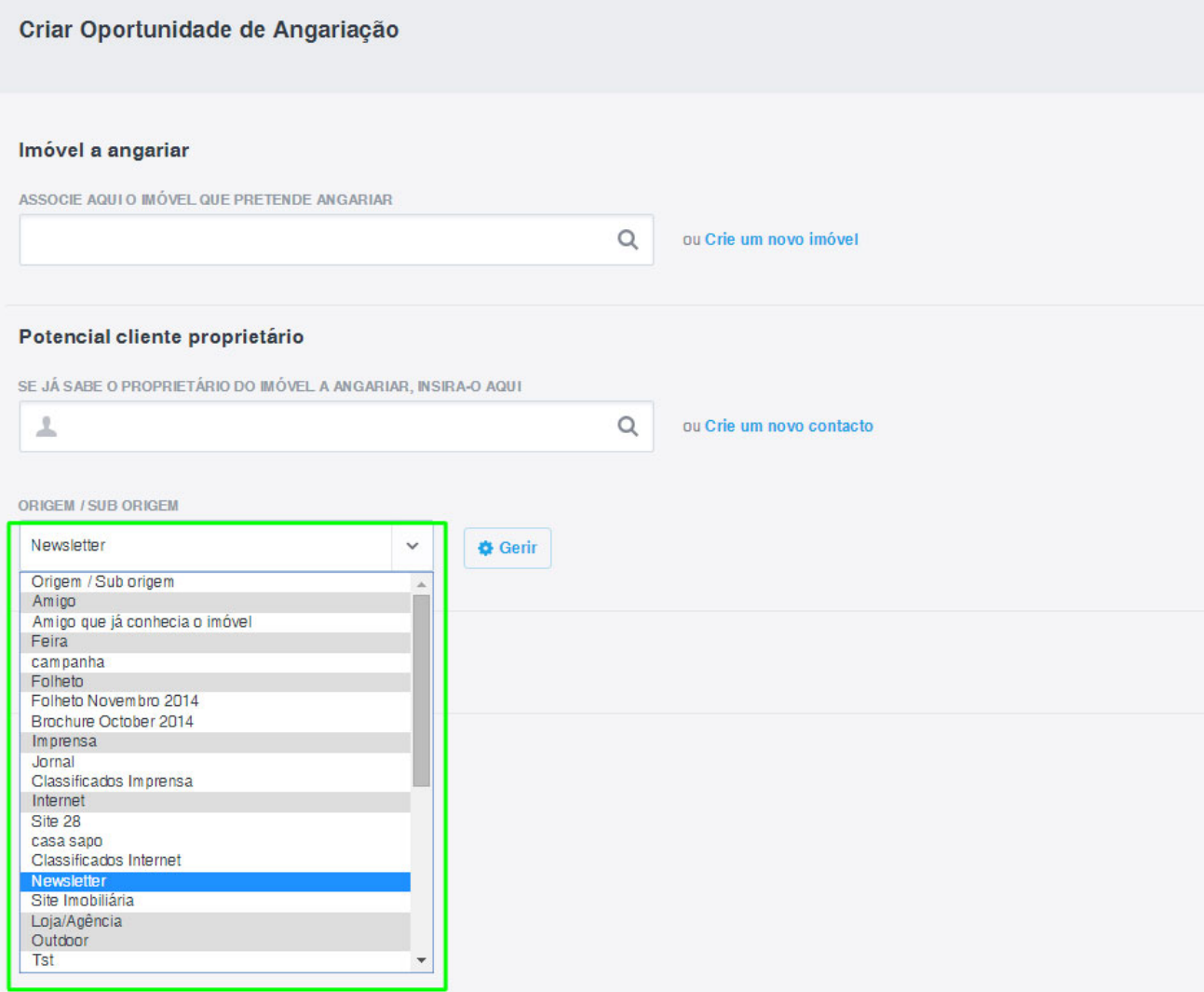

**3.** Pode ainda editar ou criar novas sub-origens, para isso clique em '**Gerir**';

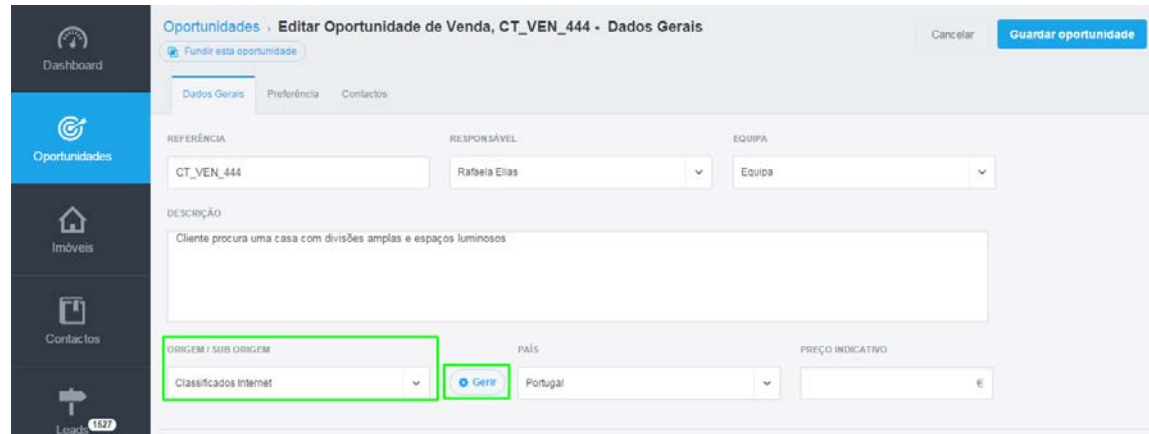

**5.** Selecione a origem onde pretende editar ou criar a nova sub-origem. Para editar clique no lápis, edite o conteúdo e clique no '✓';

Para criar uma nova sub-origem clique no '**+ Adicionar item**', escreva o nome da nova sub-origem e clique no '✓';

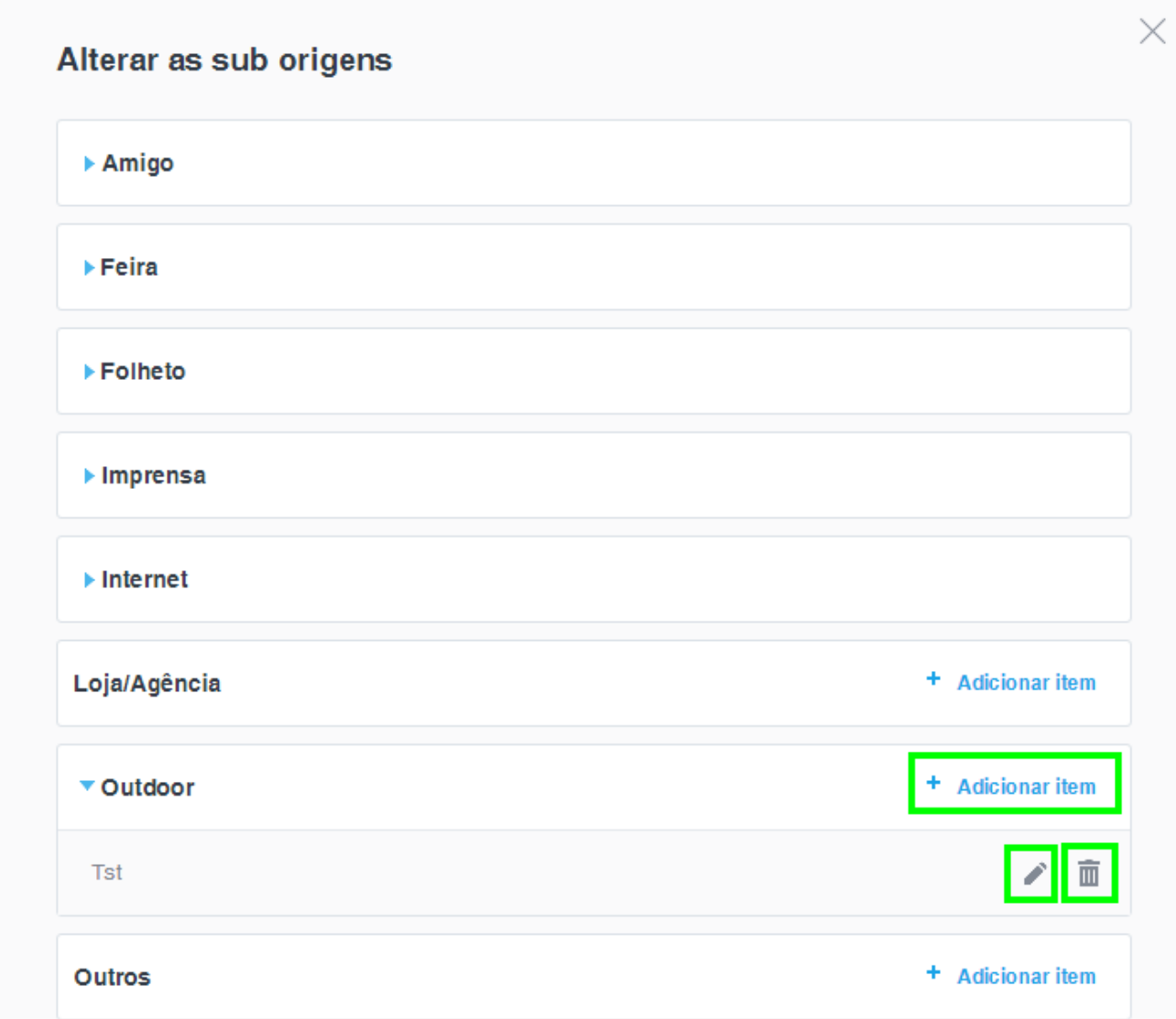

No final, clique em '**Fechar**'.

..................................................................................................................................................................

Saiba mais em: http://academia.egorealestate.com

**Questões:** support@egorealestate.com